## **Stopwatch for Windows NT**

## **Description**

Stopwatch NT is a computerized stopwatch and clock.

## **Running the Program**

After starting the program, select the Start/Stop button with the mouse or press the Enter key. When the event that you are timing is over, select the Start/Stop button or press the Enter key again. To save times while the stopwatch is running, select the Save button.

## **Time Format**

The current time is displayed in 24 hour format as follows:

hour:minutes:seconds.hundredths of one second

Elapsed times are displayed as follows:

days hours:minutes:seconds.hundredths of one second

## **On-Line Help**

To get help while the program is running, select the Help button with the mouse.

#### **Program Info.**

To get information about this program (i.e., version number, copyright, etc), select the About... button with the mouse.

#### **Quitting the Program**

To quit the program, select the Exit Program button with the mouse.

#### **Distribution and Payment**

Stopwatch NT may be freely copied without cost, provided it is not changed in any way. If you find the program useful, please send \$5.00 to:

Pocket-Sized Software 8547 E. Arapahoe Road Suite J-147 Greenwood Village, CO 80112 USA

# **Other Shareware Programs from Pocket-Sized Software**

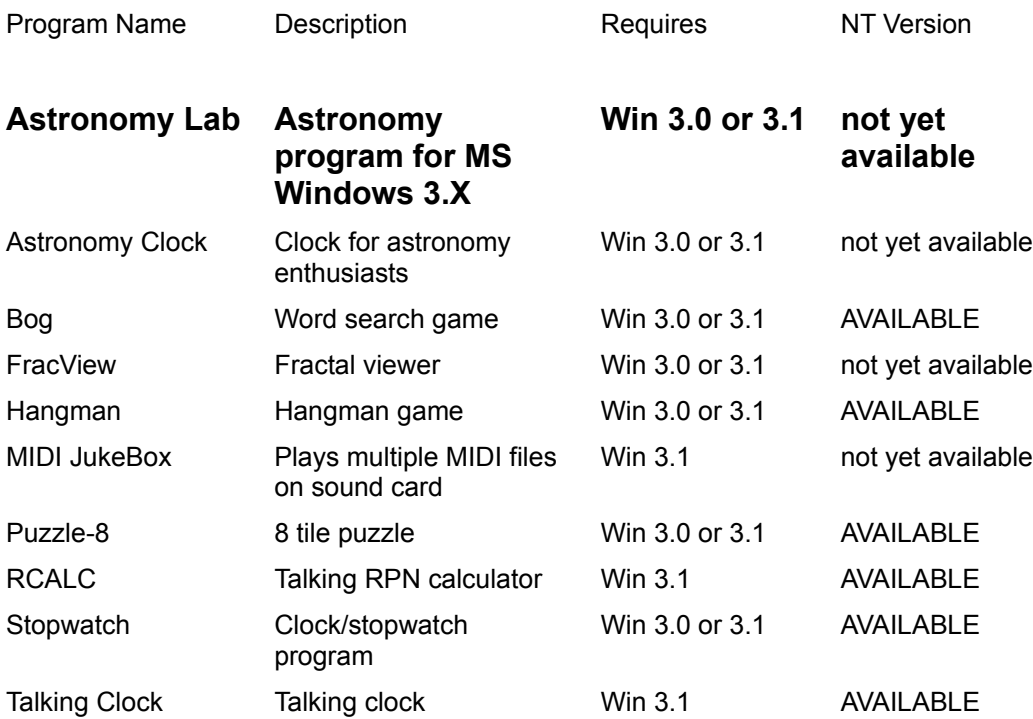

Note to Windows NT users: NT versions of the above programs are under development.